## TD 6 : Java Server Faces (JSF) MVC framework

## **1. Une étude du fonctionnement du JSF**

**Environnement de travail.** Vous aurez toujours besoin de la librairie « COO » utilisée dans les séances de TD précédentes. De plus, le serveur Appach Tomcat est nécessaire pour lancer l'application Web sur votre PC. Pour télécharger Tomcat 9.0 : <https://tomcat.apache.org/download-90.cgi> Prenez le fichier compressé (.zip). Une fois décompressé, vous devrez ajouter ce serveur dans votre Eclipse.

**Structure du programme de démonstration.**Le programme de démonstration est organisé dans un projet du type « Dynamic Web Project ».Ce type de projet permet de créer des applications Web qui a une structure standard :

- $\checkmark$  Répertoire « WebContect » : contient tous les éléments Web
	- $\circ$  Un ensemble des pages JSF. Ces pages, ayant une extension xhtml, sont réellement des fichiers .jsf interprétés par le serveur lors de l'exécution à l'aide du support JSF.
	- o Répertoire « WEB-INF » : contient des fichiers de configuration Web et les librairies externes nécessaires (autres que Java SE) pour exécuter l'application Web sur le serveur. Il faut copier « physiquement » tous les jars dans « lib ». Le fichier « faces-config.xml » et le fichier « web.xml » contient les informations basiques de configuration JSF.
- $\checkmark$  Répertoire « Java Resources » : contient du code source Java correspondant au système fonctionnel « derrière » les pages JSF.

**Attention :** Pour faciliter l'utilisation du programme de démonstration, vous pouvez faire « import existing project into workspace ». Pour lancer l'application, cliquez droit sur le projet et choisissez « Run As »  $\rightarrow$  « Run on Server » (la page d'accueil étant prédéfinie). Quand vous créez un nouveau projet Web, il doit être du standard **Web 3.0** avec **JSF 2.2**

**JSF MVC.** Le modèle correspond au traitement dans la couche « business ». La vue correspond aux pages JSF qui contiennent des composants Web interagissant avec les beans JSF (contrôleurs). L'invocation des méthodes du modèle est assurée par les beans, ce qui respecte le principe du MVC.

## **2. Création des pages JSF et des « pseudos » beans comme contrôleurs**

Vos tâches pour cette version 6 de la simulation « Bank » sont comme suit :

- $\checkmark$  Créez une page permettant de saisir les entrées de simulation. Les saisies doivent être vérifiées.
- Créez une page permettant d'afficher le résultat de la simulation sous-forme de liste ou tableau.
- Dans un premier temps, on ne traite pas l'affichage du résultat sous-forme graphique. On peut créer pour le moment des méthodes « codées en dur » pour avoir des nombres fixes, en attendant la liaison avec toutes les couches dans la séance suivante du TD.

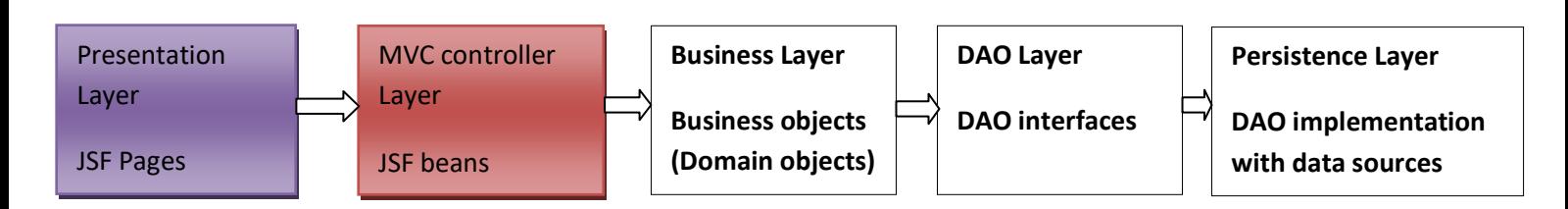

1/1